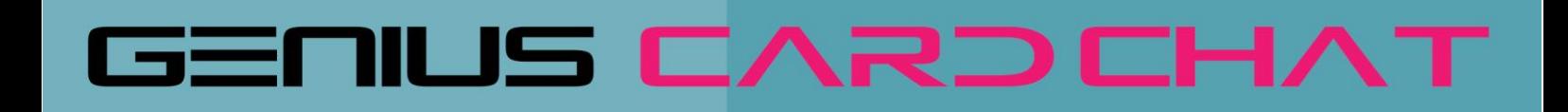

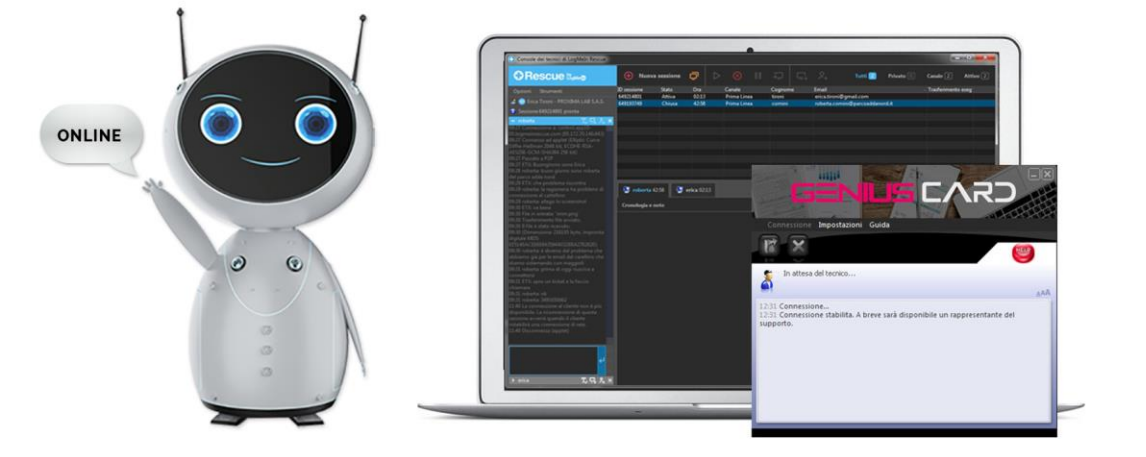

# Risolviamo i tuoi problemi in pochi click

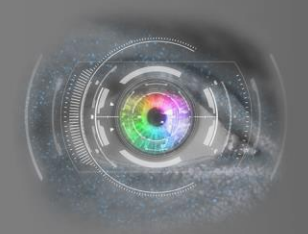

Member of CISQ Federation **CERTIFIED MANAGEMENT SYSTEM ISO 9001 - ISO/IEC 27001** 

#### **INDICE**

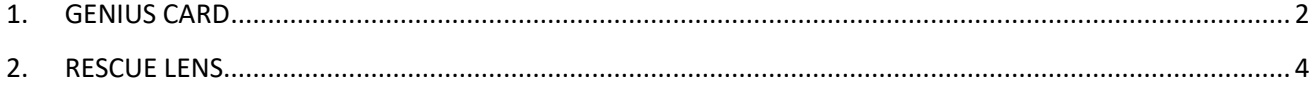

### **PROXIMALAE** S.R.L. A Socio Unico

www.proximalab.it - www.proximamultiservice.com amministrazione@proximalab.it - assistenza@proximalab.it **SEDE OPERATIVA** Via Santa Maria, 13 24030 Carvico (BG)

Tel: 035 43 97 063 Fax: 035 43 99 089  $\overline{1}$ CF/P.IVA 03424200164

#### <span id="page-2-0"></span>**1. GENIUS CARD**

#### **Che cos'è?**

La Genius Card di LogMeIn Rescue è una hotline attraverso la quale i clienti possono contattare il servizio di assistenza ogni volta che necessitano di supporto immediato.

#### **Come funziona?**

I tecnici del supporto creano sul desktop dei PC remoti un'icona. Quando l'utente ha bisogno di supporto, basterà fare semplicemente clic sull'icona che visualizza l'applet Genius Card.

Se non avete questo applicativo installato sul vostro computer, potete scaricarlo dal nostro sito nella sezione Genius Lab: https://www.proximalab.it/genius-lab/

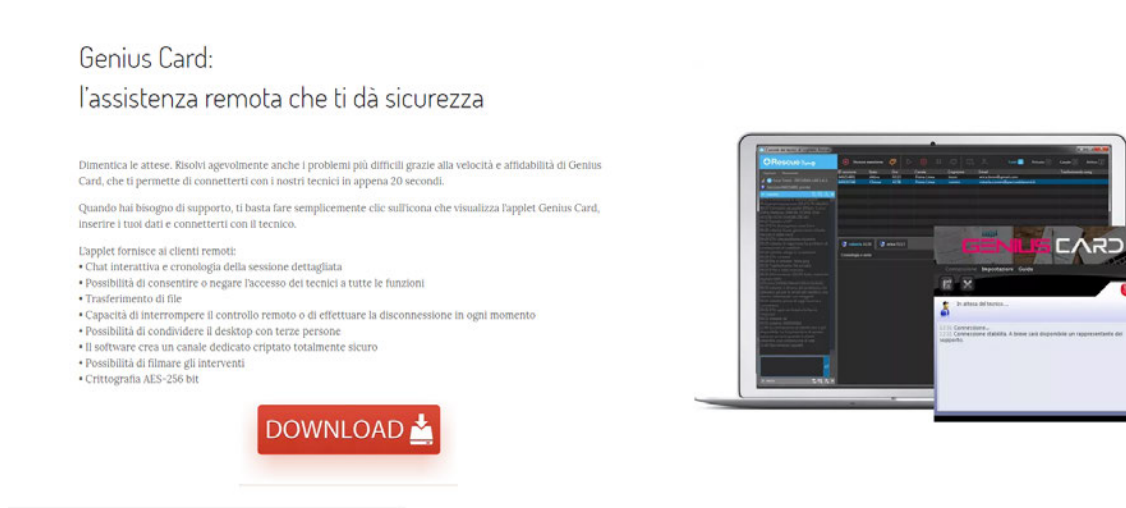

Una volta aperto, dopo aver compilato un breve modulo personalizzato per la raccolta delle informazioni necessarie, è possibile connettersi con un nostro tecnico e richiedere assistenza.

**PROXIMALAB** S.R.L. A Socio Unico www.proximalab.it - www.proximamultiservice.com amministrazione@proximalab.it - assistenza@proximalab.it

**SEDE OPERATIVA** Via Santa Maria, 13 24030 Carvico (BG)

Tel: 035 43 97 063 Fax: 035 43 99 089 2 CF/P.IVA 03424200164

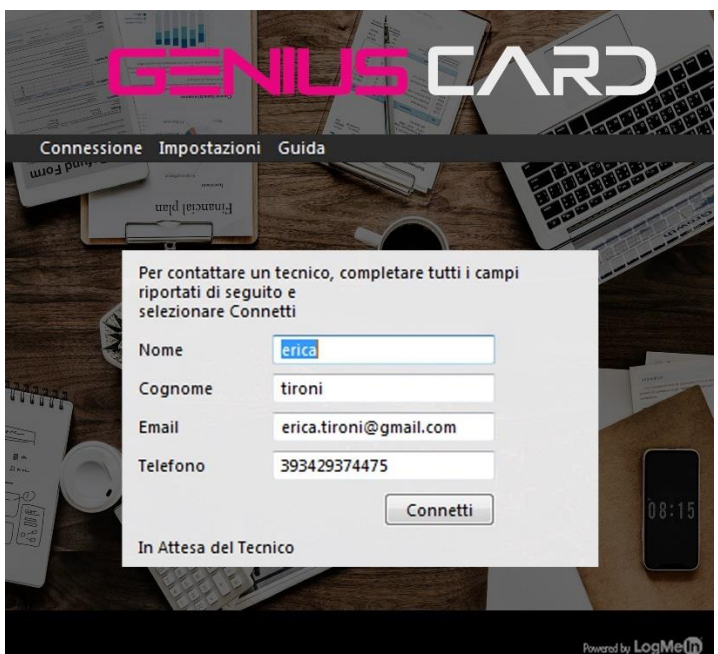

Dopo aver compilato i campi basterà cliccare su Connetti per collegarsi alla nostra console.

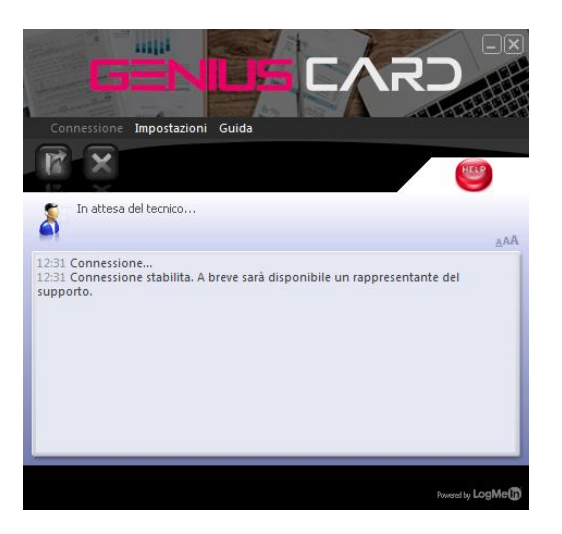

L'applet fornisce ai clienti remoti:

- Chat interattiva e cronologia della sessione dettagliata
- Possibilità di consentire o negare l'accesso dei tecnici a tutte le funzioni
- Trasferimento di file
- Capacità di interrompere il controllo remoto o di effettuare la disconnessione in ogni momento
- Possibilità di condividere il desktop con terze persone
- Il software crea un canale dedicato criptato totalmente sicuro
- Possibilità di filmare gli interventi
- Crittografia AES-256 bit

### **PROXIMALAB** S.R.L. A Socio Unico

www.proximalab.it - www.proximamultiservice.com amministrazione@proximalab.it - assistenza@proximalab.it **SEDE OPERATIVA** Via Santa Maria, 13 24030 Carvico (BG)

Tel: 035 43 97 063 Fax: 035 43 99 089 3 CF/P.IVA 03424200164

Per trasferire un file al tecnico basta cliccare la cartellina gialla sopra la chat, selezionare il documento e cliccare "Apri".

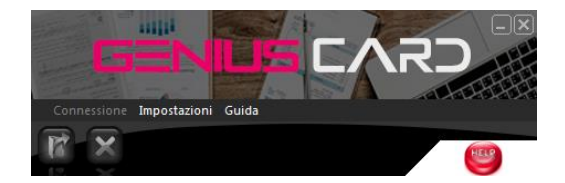

Per terminare la sessione di chat basta cliccare la X in alto a destra.

#### <span id="page-4-0"></span>**2. GENIUS LENS**

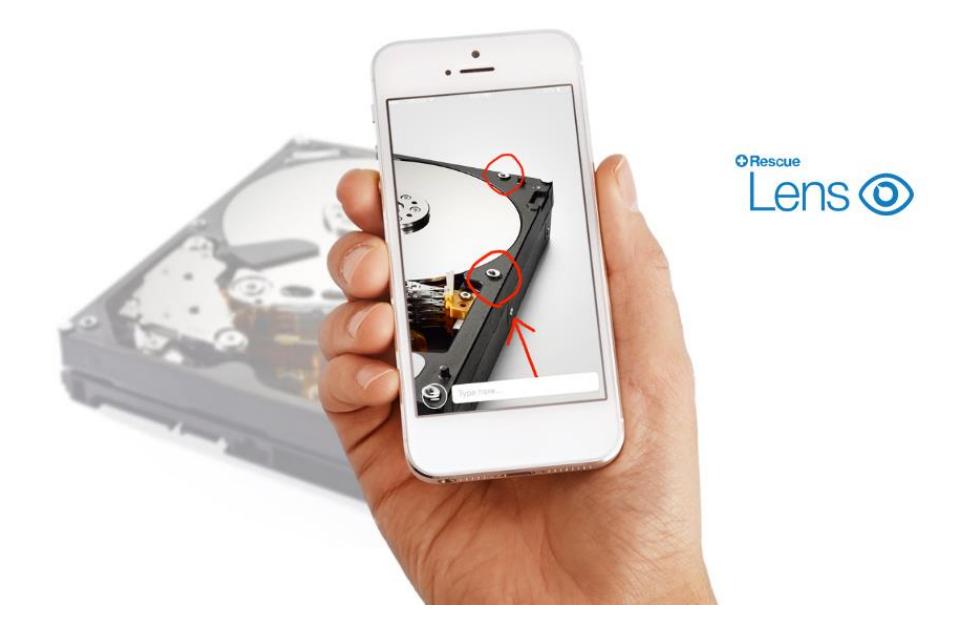

Se l'utente ha problemi con il cellulare o non ha connessione internet sul PC, Proxima Lab riesce a dare supporto anche sui dispositivi mobili.

Rescue Lens è la soluzione di supporto con funzionalità video e VoIP integrato di LogMeIn, che consente di fornire supporto a qualsiasi oggetto o dispositivo ovunque, indipendentemente dal fatto che sia collegato a Internet o meno. L'app è disponibile su Google Play o nell'App Store.

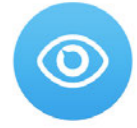

**PROXIMALAE** S.R.L. A Socio Unico www.proximalab.it - www.proximamultiservice.com amministrazione@proximalab.it - assistenza@proximalab.it

**SEDE OPERATIVA** Via Santa Maria, 13 24030 Carvico (BG) Tel: 035 43 97 063 Fax: 035 43 99 089 CF/P.IVA 03424200164

4

Con Rescue Lens è possibile usare il proprio smartphone per trasmettere direttamente ai tecnici del supporto lo streaming video dal vivo, in modo protetto. I tecnici possono vedere il problema con i loro occhi, e sono così in grado di guidare l'utente a distanza nell'individuazione e risoluzione del problema. Le sessioni vengono registrate insieme a tutti i dettagli di una sessione normale, incluse le registrazioni video ove necessario. Tutte le informazioni possono inoltre venire sincronizzate in un sistema di ticketing integrato.

In caso di bisogno, è possibile avviare una sessione di supporto in vari modi:

- tramite codice PIN: il tecnico chiede all'utente di avviare l'app e l'utente deve consentire l'accesso alla telecamera e al microfono del dispositivo toccando OK. Va poi inserito un PIN di 6 cifre che comunicato dal tecnico e accettato il Contratto di licenza. A questo punto il tecnico avvierà la sessione di supporto;
- tramite SMS: il tecnico invia un SMS con un link su cui premere per avviare Lens;
- tramite e-mail: il tecnico invia un'e-mail con il link da aprire.

Una volta aperta l'app e consentito l'accesso, la telecamera del dispositivo invierà al tecnico lo streaming video dal vivo, mentre l'audio di Lens consentirà di comunicare tramite una connessione VoIP.

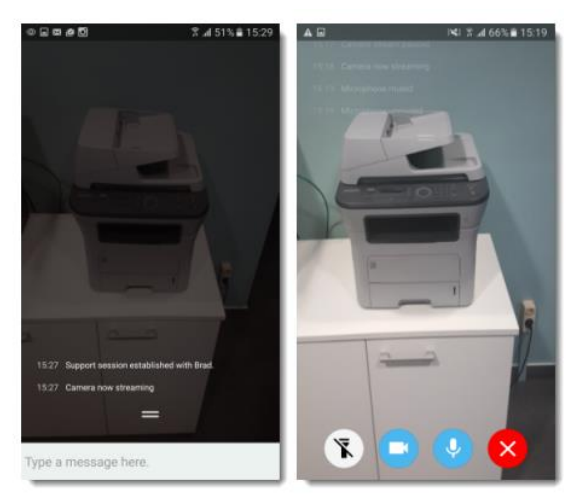

#### **Cosa può fare il cliente?**

Durante una sessione di Rescue Lens, il cliente può compiere le seguenti azioni:

- **Chat:** il cliente può chattare con il tecnico. Può ingrandire o ridurre la finestra di chat sullo schermo del dispositivo mobile scorrendo verso l'alto o verso il basso.
- **Disconnetti:** il cliente può disconnettersi in qualsiasi momento durante la sessione.
- **Pausa streaming:** il cliente può effettuare la Pausa streaming in qualsiasi momento durante la sessione: viene arrestato solo lo streaming video, mentre la sessione di supporto rimane attiva.
- **Disattiva/riattiva l'audio:** per le sessioni di Lens che utilizzano l'audio, il cliente può disattivare il proprio microfono.

**PROXIMALAB** S.R.L. A Socio Unico

www.proximalab.it - www.proximamultiservice.com amministrazione@proximalab.it - assistenza@proximalab.it **SEDE OPERATIVA** Via Santa Maria, 13 24030 Carvico (BG)

Tel: 035 43 97 063 Fax: 035 43 99 089 5 CF/P.IVA 03424200164

• Accendi torcia: se si trova in un ambiente buio, il cliente può toccare questo pulsante per attivare la torcia del suo dispositivo.

### **PROXIMALAE** S.R.L. A Socio Unico

www.proximalab.it - www.proximamultiservice.com amministrazione@proximalab.it - assistenza@proximalab.it **SEDE OPERATIVA** Via Santa Maria, 13 24030 Carvico (BG)

Tel: 035 43 97 063 Fax: 035 43 99 089 CF/P.IVA 03424200164

 $6\phantom{1}6$